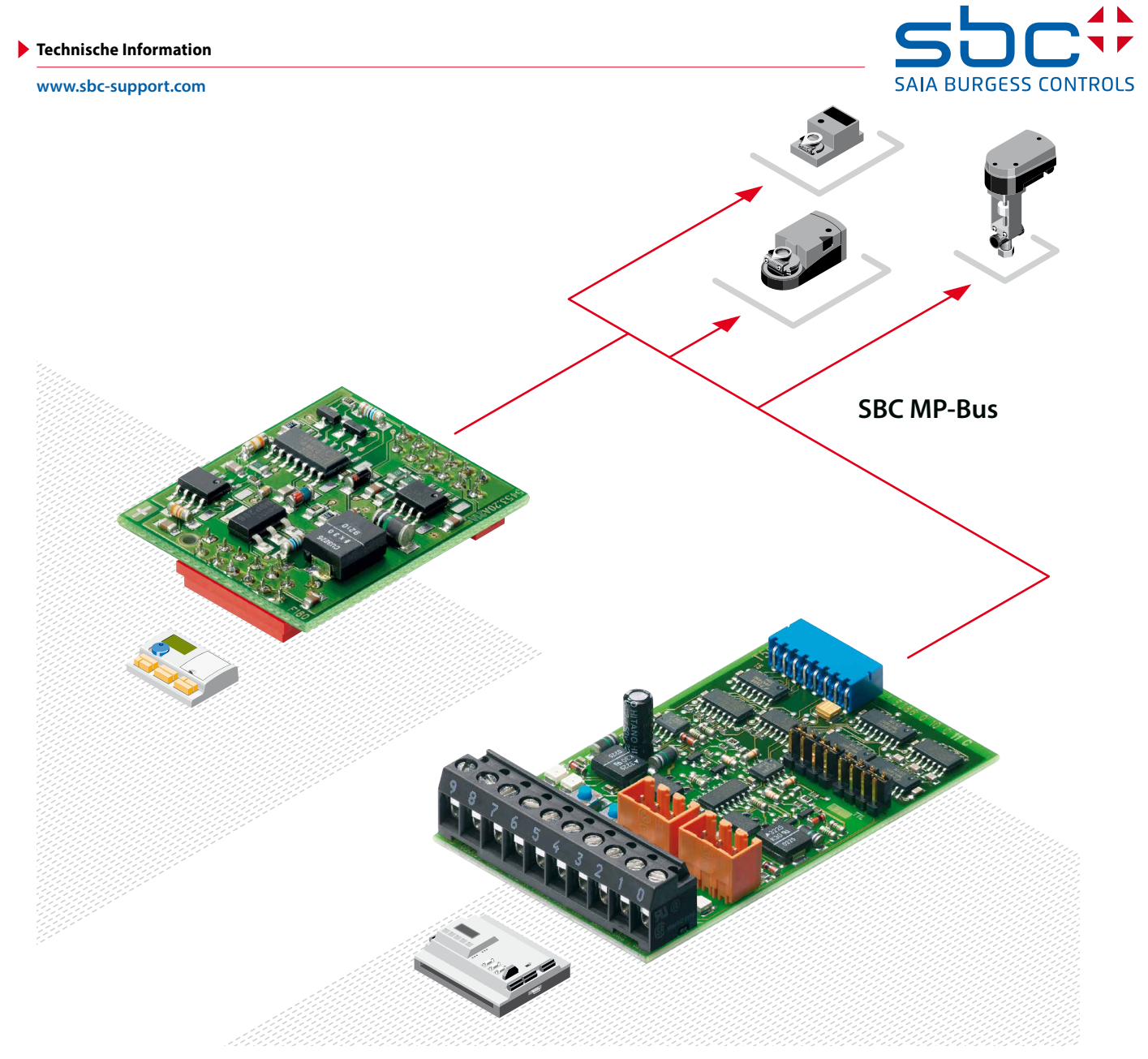

# **MP-Bus-Interface für BELIMO®-Stellantriebe**

## **Direkte Anbindung der Aktorik und Sensorik in die Netzwerk-Technologie**

## **Die Vernetzung von Feldgeräten mit**

## **Saia Raumreglern ...**

**…ermöglicht nicht nur niedrigere Erstellungskosten sondern ebenso hohe Funktionalität sowie einen kostengünstigen Betrieb. Erreicht wird dies mit den MP-Bus-Modulen PCD2.T500 oder PCD7.T180S für den Datenaustausch zwischen BELIMO®-Stellantrieben und der Automationsebene.**

- **F** Software-unterstützte Parametrierung und Ansteuerung der Stellantriebe
- f Abrufen von Informationen über die aktuelle Klappenstellung, Zustand der Antriebe, Anzahl der Bewegungen usw.
- ▶ Übergeordnete Vernetzung über SBC S-Bus (RS-485), EIB, PROFIBUS DP, LonWorks®, Ethernet-TCP/IP oder BACnet
- f Betriebsnaher Eingriff über eines der vielen SBC Bedienterminals
- Fernkommunikation über eines der integrierten analogen oder digitalen Modem-Module
- f Gebäude-Management über Saia ViSi.Plus oder ein anderes Visualisierungssystem

#### **Eigenschaften des MP-Bus-Protokolles**

- f Keine Spezialkabel oder Abschlusswiderstände
- f Kosteneinsparung durch den reduzierten Aufwand bei der Verkabelung und die einfache Handhabung
- $\blacktriangleright$  Einfache Inbetriebsetzung und Unterhalt
- **F** Integration und Austausch von Antrieben auf unkomplizierte Art
- ► Kompatibel zu den BELIMO®-Antrieben mit MFT(2)-Technik

## **Anschaltmodule PCD2.T500 / PCD7.F180S**

- $\blacktriangleright$  Interface für verschiedene SBC-Geräte und Anforderungen
- **Findung von bis zu 16 Antrieben und Sensoren pro** Anschaltmodul PCD2.T500
- f Direkte Servicegerät-Kopplung für das BELIMO®– Parametriergerät
- MFT-H
- Umfangreiche Software-Bibliothek für unterschiedlichste Antriebsfamilien

## **MP-Bus-Konzept**

Der Feldbus wurde von BELIMO® speziell für die MFTund MFT2-Antriebe entwickelt (MFT = Multi-Funktions-Technologie). Saia-Burgess Controls hat für die Integration in die gesamte Regelarchitektur zwei unterschiedliche Anschaltmodule entwickelt.

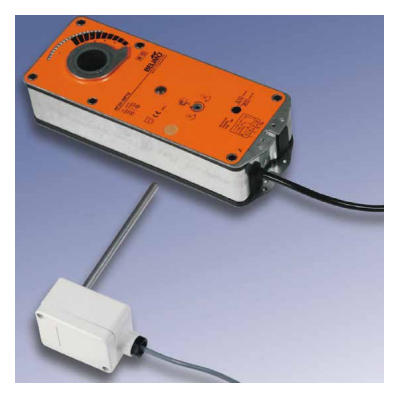

Ein MP-Bus-Netz (MP = Multi-Point) besteht aus einer 3-poligen Kabelverbindung zwischen der Anschaltung beim Automationssystem bzw. Regelgerät und den Klappenantrieben. An einem Kommunikationskanal können

bis zu 8 Antriebe angeschlossen werden. Die Gesamtlänge des Netzstranges hängt entscheidend vom gewählten Kabelquerschnitt sowie der Anzahl und Art der angeschlossenen

Antrieben ab. In der Regel wird eine Gesamtlänge von ca. 100 m erreicht. Da die Länge der Verbindung und die Anzahl der Antriebe beschränkt ist, werden keine weiteren Anforderungen an die Bustopologie gestellt wie Abschlusswiderstände oder abgeschirmte Kabel.

## **Direkte Sensorenanbindung**

Zusätzlich können zu den angeschlossenen Antrieben weitere Informationen direkt via Antrieb oder Zusatzmodule auf den MP-Bus aufgeschaltet werden. Unterstützt werden:

- $\blacktriangleright$  passive Sensoren
- $\blacktriangleright$  aktive Sensoren
- ▶ 2-Punkt-Ein-/Aus-Signale

Mit dem direkten Anschluss herkömmlicher Sensor für Feuchtigkeit, Temperatur usw. sowie von Wächtern und Schaltern an einen MFT(2)-Antrieb werden analoge Sensoren busfähig. Diese einfache Lösung erspart den Einsatz teurer, busfähiger Sensoren und reduziert die Verkabelung deutlich.

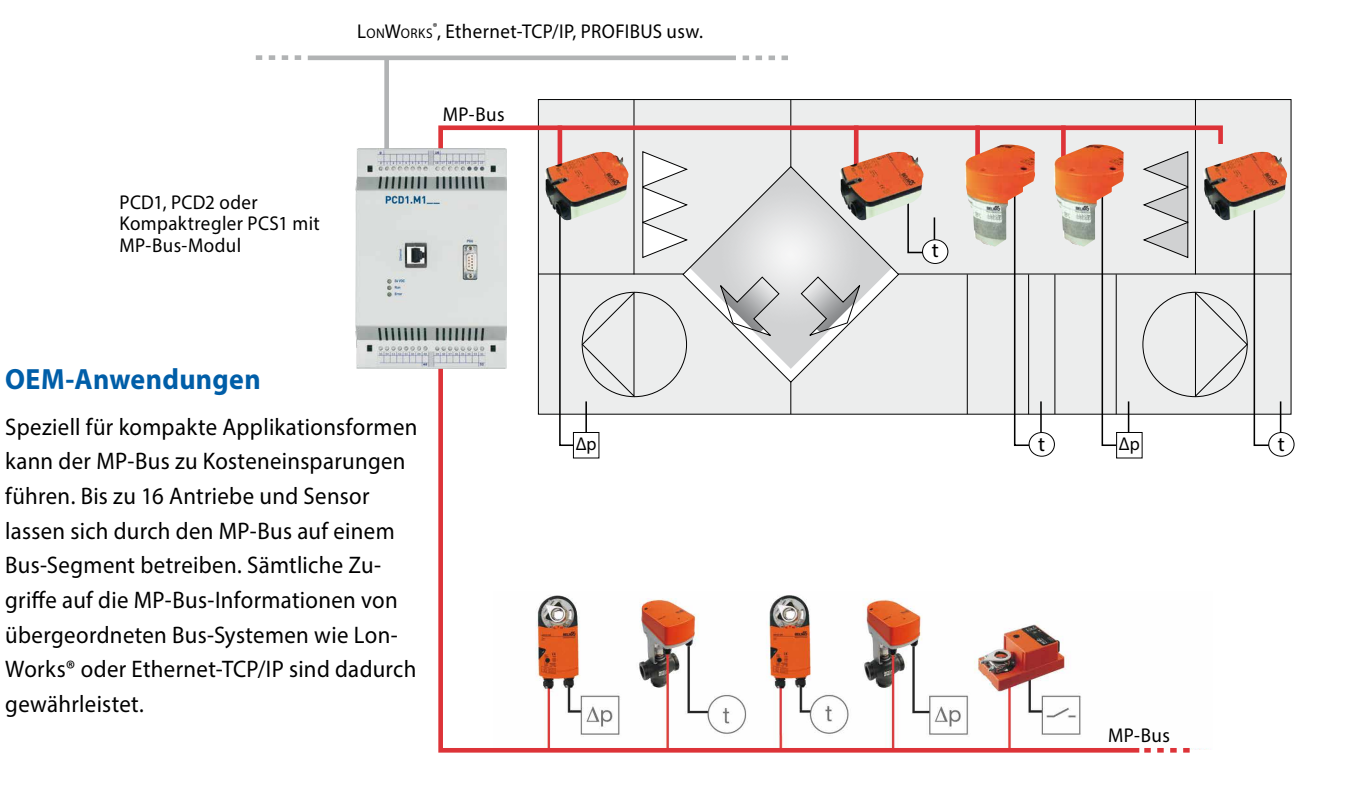

#### **Feld-Anwendungen**

Durch die minimalen Kabelanforderungen lassen sich Feldantriebe in Bereichen wie individuelle Klappenantriebe, Ventile, VAV-Regelung, Brandschutz-Technik ansteuern. Von der Planung bis zur Inbetriebsetzung ist das effiziente MP-Bus-Netzwerk auf einfachste Art anwendbar.

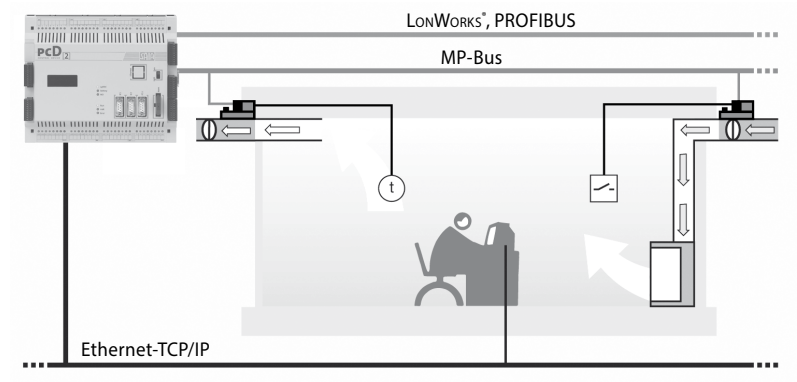

## **Anschaltmodul PCD2.T500**

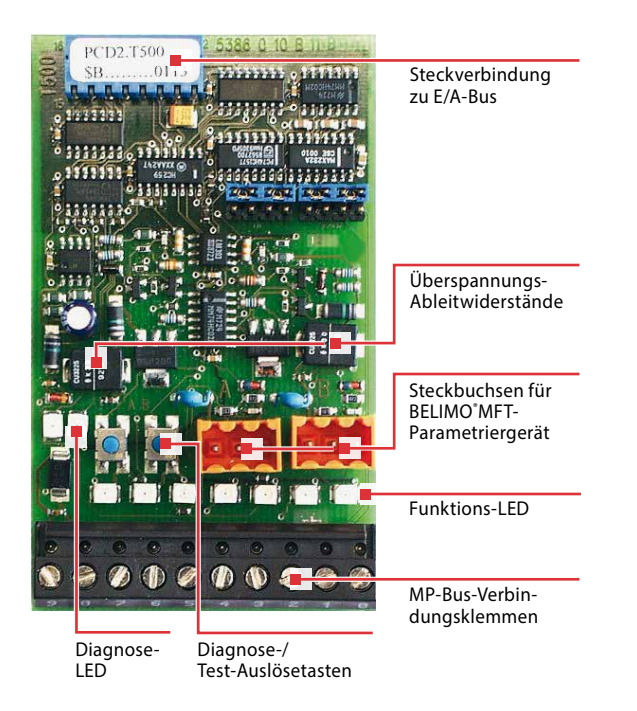

- ▶ Anschaltmodul zu den Automationssystemen PCD1/PCD2
- **Finsetzbar auf einem E/A-Modulsteckplatz**
- ▶ 2 Kommunikationskanäle RS-232
- ▶ 2 Aktorik-Anschlusskanäle für je 8 MFT(2)-Antriebe und Sensoren
- f Anbindung von Sensoren unterschiedlicher Art: Passiv- und Aktivfühler, 2-Punkt-Sensor am Antrieb
- $\blacktriangleright$  Integrierte Funktionsüberwachung der Antriebe
- $\blacktriangleright$  Einfachste Servicekontrolle

## **Kommunikationssignale**

Das Modul PCD2.T500 dient als Schnittstelle zwischen dem PCD-Automationssystem und den MFT(2)-Klappenstellantrieben von BELIMO Automation AG. Das Modul kann bis zu zwei Stränge (Bus-Anschaltungen) mit je acht angeschlossenen Antriebe ansteuern. Jeder Strang kann unabhängig voneinander asynchron betrieben werden. Für den unabhängigen Betrieb beider Stränge sind seitens des Automationssystems auch zwei logische Kommunikationskanäle RS-232 notwendig. Falls erwünscht, lassen sich jedoch auch beide Stränge auf nur einem logischen Kommunikationskanal betreiben.

Der Datenaustausch erfolgt asynchron mit 1200 Bit/s. Das Automationssystem führt als «Master» das Netzwerk. Die Antriebe sind als «Slaves» konzipiert und kommunizieren nur auf Anweisung des Masters.

## **Bedienelemente auf PCD2.T500**

#### **Steckbuchsen für MFT-Parametriergerät von BELIMO®**

Für die Stränge A und B stehen Steckbuchsen zur Verfügung, die bei abgenommenem Deckel der Steuerung, den Anschluss eines MFT-Parametriergerätes von BELIMO® erlauben. Sobald das Gerät eingesteckt wird, schaltet der Kommunikationsanschluss automatisch vom Anschaltmodul auf das Parametriergerät um. Gleichzeitig wird dies der Steuerung mitgeteilt um nicht ein Kommunikationsabbruch vorzutäuschen.

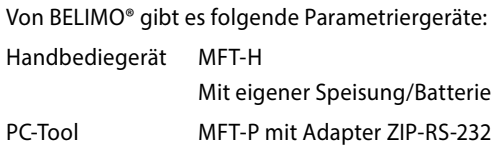

### **Diagnose- und Test-Auslösetasten**

Für jeden Strang ist eine Bedientaste vorgesehen, welche das Starten eines Tests für das fehlerlose Kommunizieren mit allen angeschlossenen Antrieben auslöst.

### **Diagnose-LED**

Links von den Tasten sind zwei LED angebracht (links für Strang A, rechts für Strang B) und zeigen, im Zusammenhang mit den Tasten, das Ergebnis einer durchgeführten Diagnose an. Kommuniziert ein angeschlossener und adressierter Antrieb nicht korrekt mit der PCD-Master-Station, blinkt die LED. Dabei ist die Anzahl der Blink-Zeichen identisch mit der Bus-Adresse des Antriebes und wird mit Unterbrechung 5-mal wiederholt.

## **Funktions-LED**

Diese LEDs sind auch bei aufgesetztem Deckel der Steuerung sichtbar und zeigen folgende Zustände:

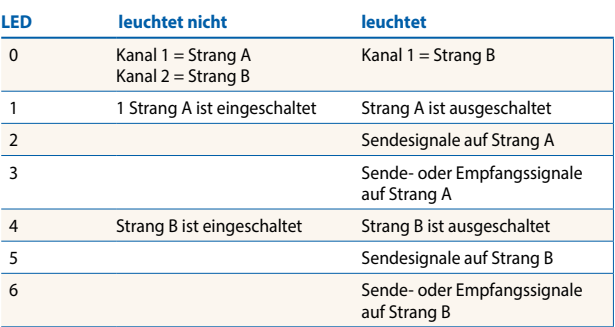

#### **Basisadresse**

Das Modul PCD2.T500 kann in einen beliebigen E/A-Modulsteckplatz der PCD1/PCD2 eingeschoben werden. Die Basisadresse des Steckplatzes wird zur Software-Verknüpfung in den Funktionsboxen benötigt. Zur einfacheren Verdrahtung wird ein Steckplatz nahe der Kommunikationsschnittstellen empfohlen.

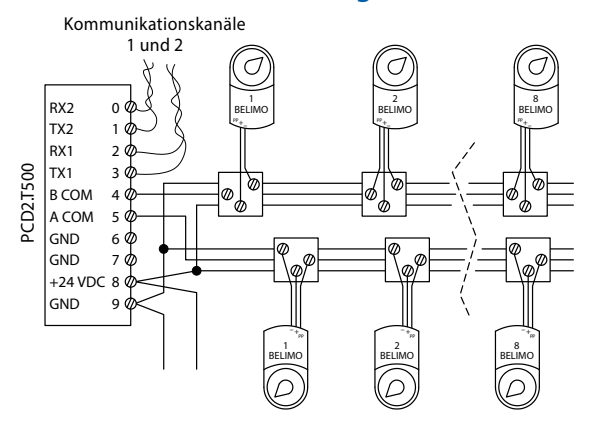

#### **Anschluss und Verdrahtung**

## **Klemme Bezeichnung Beschreibung** 0 RX2 Empfangsleitung Kommunikationskanal 2 1 TX2 Sendeleitung Kommunikationskanal 2 2 RX1 Empfangsleitung Kommunikationskanal 1 3 TX1 Sendeleitung Kommunikationskanal 1 4 B Com Kommunikation Strang B 5 A Com Kommunikation Strang A 6 – Masseanschluss Antriebe Strang A und B 7 – Masseanschluss Antriebe Strang A und B 8 +24 VDC Modulspeisung + 9 GND Modulspeisung – und Masseanschluss

Für die Speisung des Moduls PCD2.T500 wird in der Regel die Versorgungsspannung des Automationssystems PCD1/PCD2 verwendet. Falls gewünscht, kann jedoch auch eine externe Leistungsquelle zur Speisung des Moduls und/oder der Antriebe dienen. Die Anforderung an die Speisespannung sind:

- $\blacktriangleright$  24 VDC  $\pm$ 20% geglättet oder
- ▶ 19 VAC ±15% mit Doppelweggleichrichter und Glättungskondensator 10 000 μF/40 V

## **Speisungsmöglichkeiten**

Gemeinsame Speisung für Steuerung und Antriebe

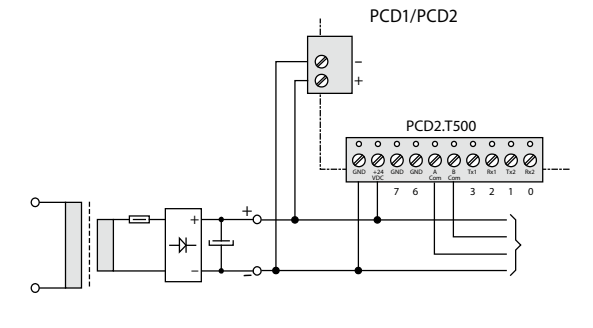

Individuelle DC-Speisung für Steuerung und Antriebe

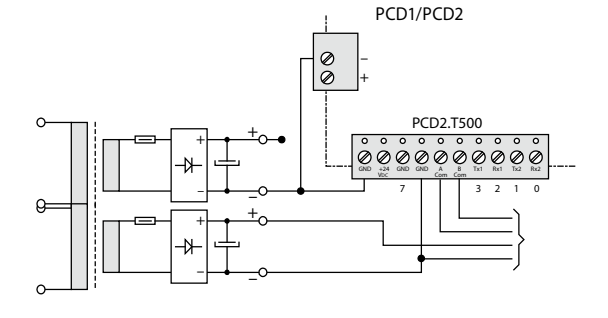

Getrennte Speisung der Antriebe mit 24 VAC

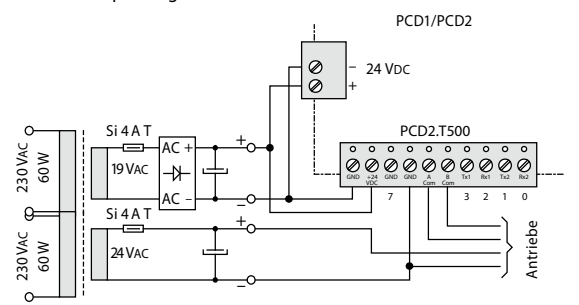

#### **Verfügbare BELIMO®-Antriebe zum MP-Bus**

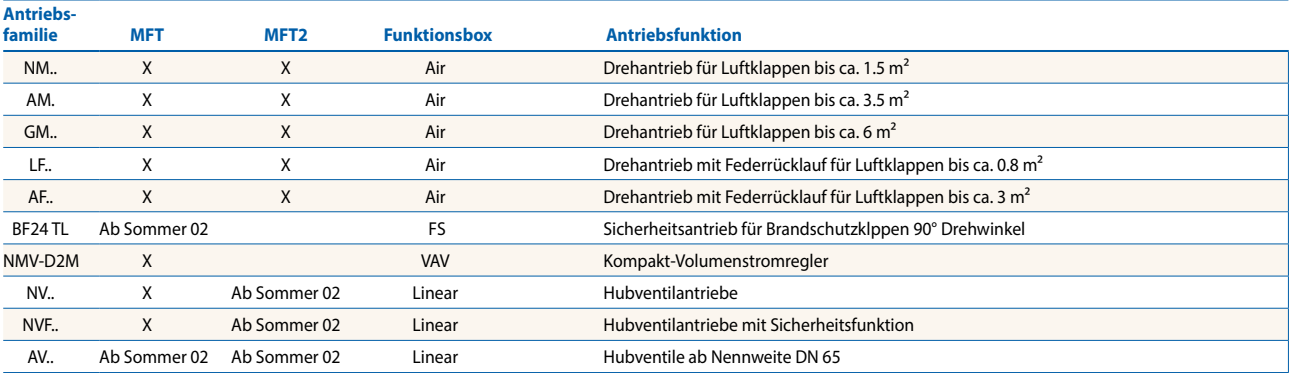

Differenz zwischen MFT- und MFT2-Antrieben

MFT-Antriebe ermöglichen das direkte Anschliessen von aktiven Sensoren 0…32 VDC oder digitalen Signalen 0/1.

MFT2-Antriebe erlauben zusätzlich den Anschluss von passiven Sensoren 100 Ω…60 kΩ.

## **Konfigurationsbeispiel 1 mit PCD1.M1..**

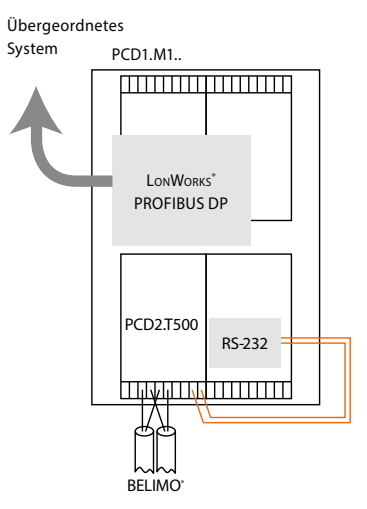

- Basisgerät PCD1.M1..
- $\blacktriangleright$  Belegung des Anschaltmoduls mit 1  $\times$  RS-232-Kommunikations-Schnittstelle (PCD7.F121S auf Steckplatz A) und 2 MP-Bus-Strängen
- f Gateway zu weiteren, übergeordneten Netzwerken

## **Konfigurationsbeispiel 2 mit PCD2.M170**

Übergeordnetes

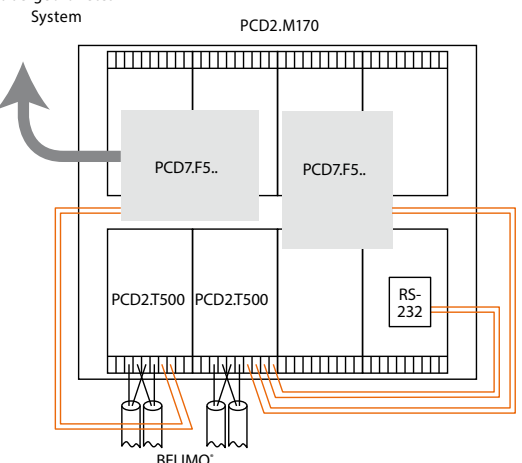

- ▶ Basisgerät PCD2.M170
- Belegung Anschaltmodul A mit  $1 \times$  RS-232-Kommunikations-Schnittstelle und
- ▶ 2 MP-Bus-Strängen
- $\blacktriangleright$  Belegung Anschaltmodul B mit 2  $\times$  RS-232-Kommunikations-Schnittstellen und
- ▶ 2 MP-Bus-Strängen
- f Gateway zu weiteren, übergeordneten Netzwerken

## **Datenaustausch mit DDC-PLUS-Systemen**

Jedes Anschaltmodul PCD2.T500 benötigt zur Kommunikation mit der Master-Station eine serielle Übertragungsschnittstelle RS-232! Diese muss beim Anschaltmodul PCD2.T500 manuell ab der gewählten PCD-Kommunikationsschnittstelle verdrahtet werden!

Das Anschaltmodul PCD2.T500 verfügt über zwei Antriebsstränge (Channel A und Channel B) die sich sowohl auf einer oder zwei Übertragungsschnittstellen RS-232 betreiben lassen. Der Anschluss der RS-232-Schnittstelle auf Port 1 (Anschlussklemmen 2 und 3) gilt dabei für den ersten Antriebsstrang und die RS-232-Schnittstelle auf Port 2 (Anschlussklemmen 0 und 1) für den zweiten Antriebsstrang.

In Projekten, die nur eine RS-232-Übertragungsschnittstelle innerhalb der PCD aufweisen, lassen sich beide Antriebsstränge (max. 16 Antriebe) darauf betreiben. Hierbei wird im Multiplex-Verfahren zwischen den beiden Antriebssträngen umgeschaltet. Grundsätzlich gilt, je mehr Antriebe auf einer seriellen Übertragungsschnittstelle RS-232 betrieben werden, umso stärker wird die Belastung pro Strang.

Vorsicht ! Im Multiplex-Betrieb müssen die Kommunikationszeiten aller Antriebe auf beiden Strängen addiert werden, um die Gesamt-Zykluszeit zu erhalten. Siehe auch die untenstehenden Beispiele.

### **Kommunikationszeiten des MP-Bus**

Für jeden Befehl der via Bus übermittelt wird, braucht es eine durchschnittliche Kommunikationszeit von ca. 150 Millisekunden (ein Kommando besteht immer aus Befehl und Antwort). Die folgenden Werte sind für Klappen- wie auch für Ventilantriebe identisch.

#### **1. Beispiel mit einem MFT(2)-Antrieb**

- ▶ Der Master schickt dem MFT(2)-Antrieb einen Sollwert (1. Kommando).
- ▶ Der Master liest aus dem MFT(2)-Antrieb den Istwert (2. Kommando).

Der ganze Kommunikationsvorgang umfasst somit 2 Kommandos zu je 150 ms = ca. 300 ms.

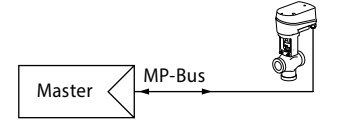

#### **2. Beispiel mit zwei MFT(2)-Antrieben**

- f Der Master schickt den MFT(2)-Antrieben 1…8 je einen Sollwert (Anzahl Kommandos: 8).
- ▶ Der Master liest aus beiden MFT(2)-Antrieben die Istwerte (Anzahl Kommandos: 8).

Der ganze Kommunikationsvorgang umfasst somit 16 Kommandos zu je 150 ms = ca. 2.4 s.

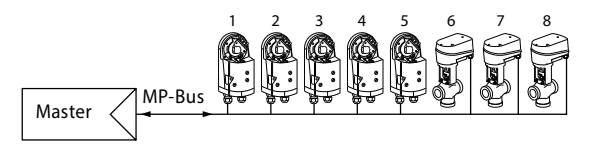

## **Anschaltmodul PCD7.F180S Anzahl Antriebe und Schnittstellen**

## **Anschaltmodul PCD7.F180S**

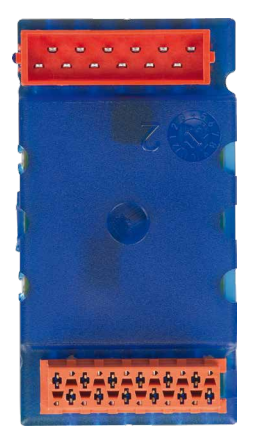

Einsetzbar auf den folgenden Automationssystemen:

- ► Kompaktregler PCS1
- ▶ System PCD1 auf Steckplatz A
- ▶ System PCD2 auf Steckplatz A

Das Modul besitzt die Möglichkeit einen MP-Bus-Strang mit 8 Antrieben und Sensoren anzuschliessen.

Im Gegensatz zum PCD2.T500 existiert bei diesem Modul keine Bedien-, Diagnose- oder Servicemöglichkeit. Konzipiert wurde das Modul für den Einsatz mit dem Kompaktregler. Aufgrund der geringeren Anzahl anschliessbarer Antriebe und den fehlenden Zusatzfunktionen empfiehlt SBC den Einsatz vorwiegend mit dem Kompaktregler PCS1.

Die funktionale Verbindung zur Software-Bibliothek funktioniert über die «Single-Master-Box». Diese übernimmt die Konfiguration und Initialisierung der Schnittstelle.

## **Anschluss und Verdrahtung PCD7.F180S**

## **Anschluss auf PCD1/PCD2 über Port 1**

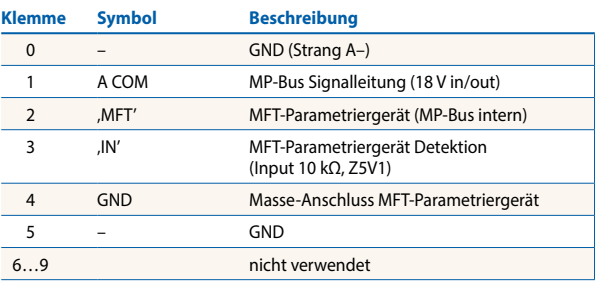

## **Anschluss auf Kompaktregler PCS1 über die Schnittstelle X4 (Port 1)**

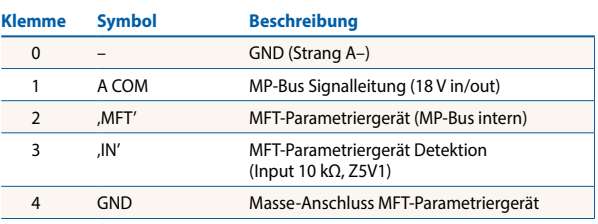

Zusätzliche Informationen für den Einsatz mit dem Kompaktregler PCS1 können der Technischen Information P–P 26/345 entnommen werden.

#### **Speisung der Antriebe mit dem Modul PCD7.F180S**

Durch die direkte Versorgung der Schnittstellenkarte, kann eine zusätzliche Speisung für die Antriebe notwendig werden. Bei separater Speisung der Antriebe mit DC- oder AC-Spannung ist besonders darauf zu achten, dass der Masseanschluss der PCD-Regeleinheit mit der Masse (Minuspol) der Antriebspeisung verbunden wird. Die Masse dient bei der Kommunikation als gemeinsame Basis.

#### **Wichtig: Speisung der PCD-Regeleinheit**

Bei der Verwendung des Anschaltmoduls PCD7.F180S gilt für die Speisespannung der PCD-Regeleinheit die Mindestanforderung von 24 VDC, ±5 % (und nicht die standardmässige Toleranz von ±20 %).

## **Mögliche Anzahl Antriebe und Schnittstellen**

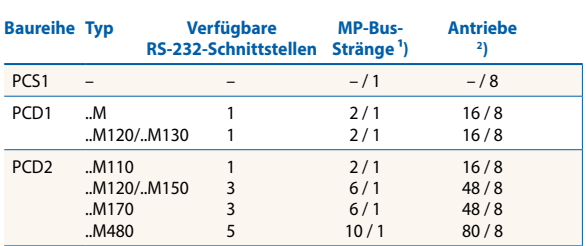

1 ) max. Anzahl mit PCD2.T500 / max. Anzahl mit PCD7.F180 2 ) zusammen mit kombiniertem CPU-Busmodul PCD4.C340 Für sämtliche von BELIMO® erhältlichen Antriebstypen wird von Saia-Burgess Controls eine entsprechende Funktionsbox (FBox) zur Verfügung gestellt. Damit der Antrieb richtig initialisiert und durch den Master adressiert werden kann, muss die für diese Antriebsfamilie notwendige FBox verwendet werden.

Je nach gewähltem Modul kann die entsprechende Master-Box mit den Treiberinformationen ausgewählt werden. Die Master-Box «BELIMO Duplex Master» unterstützt das Modul PCD2.T500 mit 2 Ausgangskanälen für MP-Bus-Strang A und B. Für das Modul PCD7.F180S wird die Master-Box «BELIMO Single Master» verwendet, welche bis 8 Antriebe und Sensoren unterstützt.

Innerhalb eines PCD-Systems können mehrere ..T500-Module eingesetzt werden, jedoch immer in Abhängigkeit der verfügbaren Kommunikationskanäle.

Jeder Antrieb benötigt die für seine Produktefamilie vorgesehene Fbox. Diese wird mit der entsprechenden MP-Bus-Nummer (1…8) des Antriebes versehen und identifiziert so die einzelnen Bus-Teilnehmer.

## **Initialisierung der Kommunikation**

Bei jedem Start der Steuerung wird die Verbindung zu den einzelnen Antrieben geprüft. Falls einzelne Antriebe nicht antworten, wird er als «Off-line» deklariert und die entsprechende Fbox gibt die Fehlermeldung bekannt.

Die in der Fbox «BELIMO Duplex Master» und «BELIMO Single Master» vorgewählte Zeit «New Initialisation time» definiert das Zeitintervall in Sekunden für die Verbindungsprüfung in Strang A und B.

## **Bibliothek der Funktionsbausteine «BELIMO® MP-Bus» zum Programmierwerkzeug PG5/PG4**

Die Bibliothek der FBoxen (Funktionsbausteine) zu den MP-Bus-Anschaltmodulen kann kostenlos von der Homepage Saia Burgess Controls heruntergeladen werden: **www.sbc-support.com**

## **Die Master-FBoxen**

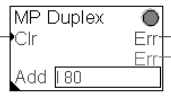

## **Duplex Master Box**

Einsetzbar für das Anschaltmodul PCD2.T500. Die FBox wird mit der Eingabe der Basisadresse ins Adressfeld «Add» entsprechend dem Modulsteckplatz auf der PCD adressiert (z. B. I 80).

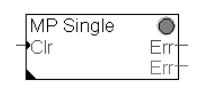

#### **Single Master Box**

Einsetzbar für das Anschaltmodul PCD7.F180S. Es ist keine zusätzliche Adressierung notwendig. Die Initialisierung der Schnittstelle erfolgt direkt durch den Steckplatz A.

Der Eingang «Clr» (Clear) erlaubt sämtliche Fehler zu löschen, sofern diese nicht mehr aktuell sind. Die Funktion quittiert auch das binäre Fehlersignal.

Der erste Ausgang «Err» (Error-Ausgang binär) zeigt eine Störung innerhalb eines MP-Bus-Stranges an, die am Anschaltmodul angeschlossen sind.

Der zweite Ausgang «Err» (Error-Ausgang numerisch) zeigt den festgestellten Fehlercode an, der durch die FBox festgestellt wurde.

Pro FUPLA-Datei darf nur eine Master-Box eingesetzt werden. Werden mehrere Anschaltmodule PCD2.T500 auf einer PCD verwendet, ist für jede eine eigene FUPLA-Datei zu erstellen.

#### **Beschreibung der Fehlercodes der Master-FBoxen**

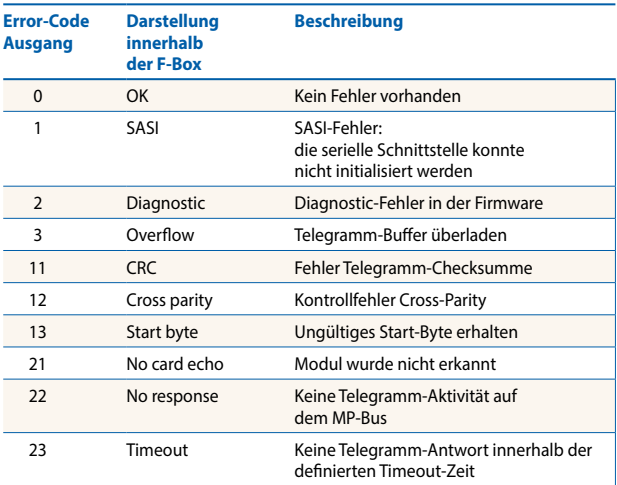

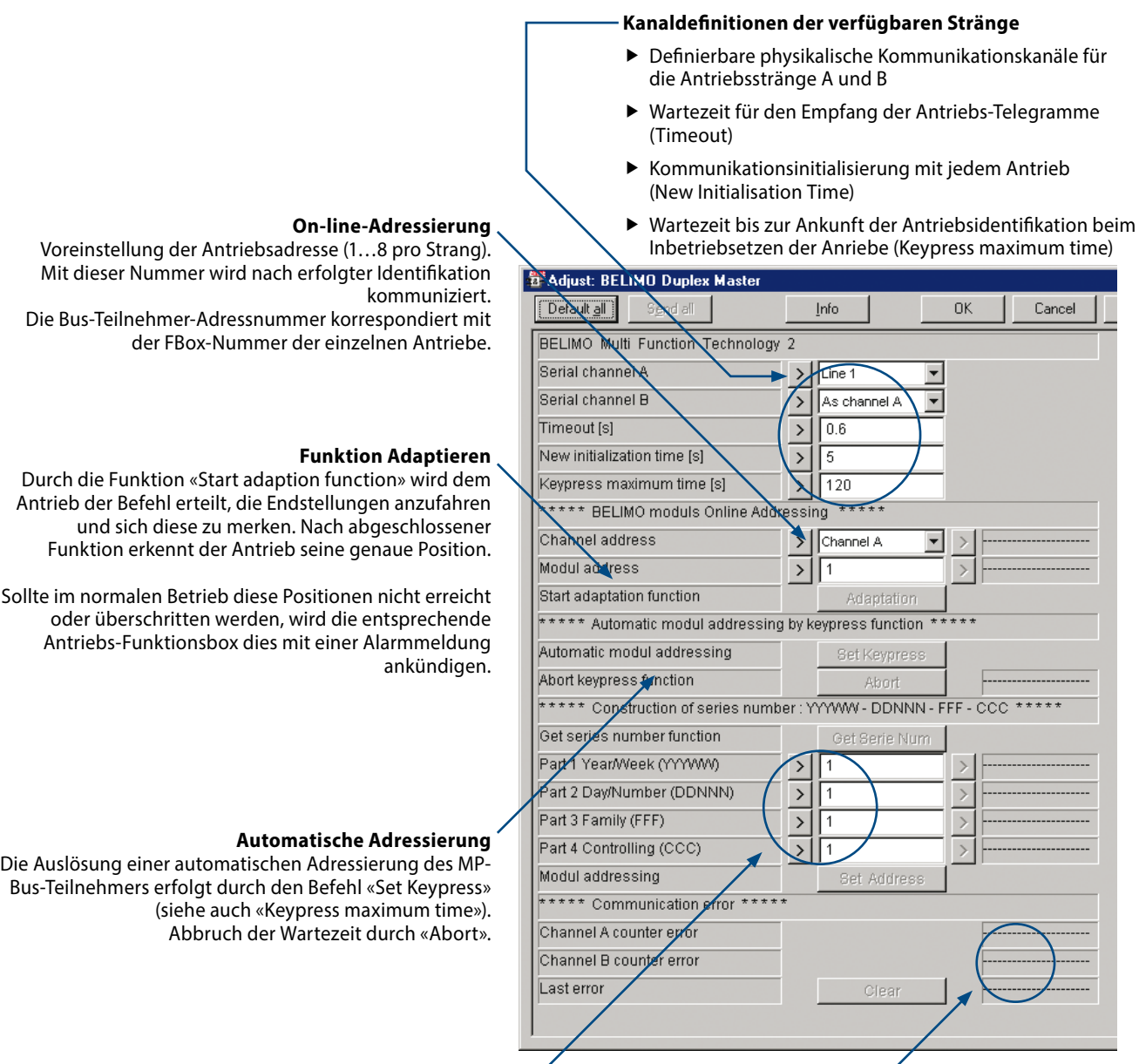

### **Identifikations-Nummer**

Die Identifizierung der Antriebe setzt sich aus 4 Teilen zusammen (Einzelheiten siehe unten). Diese kann on-line vom Antrieb mit dem «Set Keypress»-Befehl gelesen werden, oder durch manuelle Eingabe erfolgen (Quittierung durch «Set Adress»). Bei der Neu-Adressierung eines Antriebes ist vorgängig die korrekte bzw. erwünschte Bus-Adresse (Modul address) einzustellen, siehe auch Seite 13 «Manuelle Adressierung der Antriebe».

## **Bedeutung der Serien-Nummer der Antriebe (Identifikations-Nummer)**

#### **Beispiel: 09939-31234-064-008**

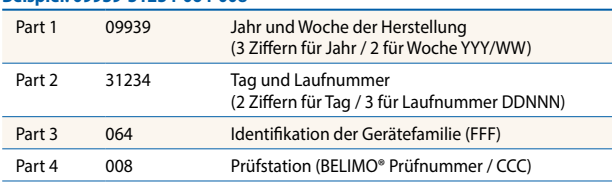

## **Fehler-Zähler und -Beschrieb**

- **F** Informationen zur Fehlerhäufigkeit im Strang A und B
- **F** Art der zuletzt aufgetretenen Fehler

## **Parameter der Antriebs-FBoxen Air und Linear**

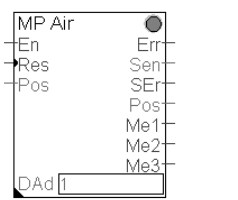

#### **Für Drehklappenantriebe Für Hubventilantriebe**

## DAd<sup>[</sup>

 $\overline{C}$ 

Em

Ser

SF Pos Me Me'

MP Linear

łEn.

Res

Pos

#### **Eingänge**

- En Aktiviert die Box. Bei Eingangswert 1 wird die FBox zyklisch abefragt.
- Res Löscht alle Fehlermeldungen.
- Pos Sollpositions-Eingang ( $0 = 0\%$  / 1000 = 100%)

#### **Ausgänge**

- Err Binärausgang für Fehler in der Kommunikation
- Sen Sensorwert. In vorskaliertem °C-Wert, Ohm-Widerstand, 0…32 V oder Schalter-Signal (Switch). Wählbar durch FBox-Menü.
- Pos Gelesene Ist-Position des Antriebs in 0…100% (Wert 0…1000). Wirkt nicht auf Handverstellung des Antriebes !

#### **Fehler- oder Servicemeldungen**

- SEr Sensor Error: Der über Menü-Funktionen gewählte Passiv-Fühler wird nich erkannt (Fühlerdefekt).
- ME1 Stop and Go: Zeigt Pendelbetrieb an (unruhiges Regel verhalten).
- ME2 Control Range Increased: Stellbereich wurde massiv vergrössert (>10%) oder ein gespeicherter Wert massiv überfahren.
- ME3 Position Not Reached: Sollposition nicht erreicht (z.B. durch mechanische Überlast).

#### **Adresse**

DAd Adressnummer des Bus-Teilnehmers (1…8)

## **Parameterbeschreibung der Antriebs-FBoxen Air und Linear**

Auswahl des Stranges (A oder B) auf dem der Antrieb eingesetzt ist.

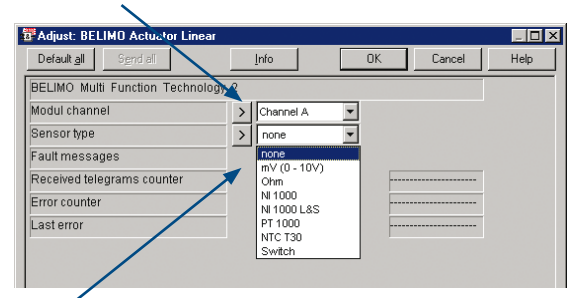

Sensorauswahl für Ausgang in °C, reiner Widerstandswert, Schalter (Switch) oder Signal 0…32000 für Sensor 0…32VDC

Telegramm Informationen

- $\blacktriangleright$  Zähler für erhaltene Telegramme
- **F** Error-Zähler
	- **F** Darstellung der Fehlerart

## **Beschreibung der Fehlercodes der Antriebs-FBoxen**

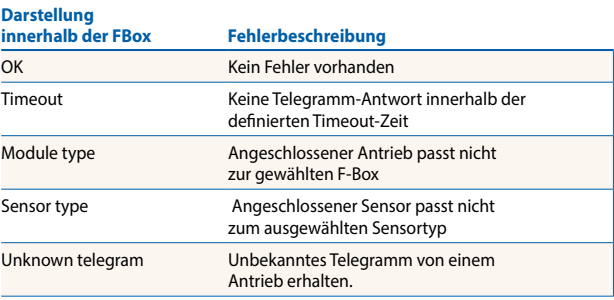

## **Parameter der FBox VAV für Kompaktvolumenstromregler (NMV-D2M)**

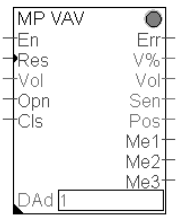

#### **Eingänge:**

- En Aktiviert die Box. Bei Eingangswert 1 wird die FBox zyklisch abefragt.
- Res Löscht alle Fehlermeldungen.
- Vol Sollwert für Volumenmenge

Eingang als Signal 0…1000. Das Signal entspricht einer Ansteuerung innerhalb der Grenzwerte Vmin und Vmax. Vmax bildet dabei den oberen Grenzwert und entspricht dem Eingangssignal 1000.

#### Opn Zwangssteuerung Auf

Die Antriebs-Sollposition vom Eingang «Vol» wird übersteuert. Der Antrieb fährt in die geöffnete Position.

Cls Zwangssteuerung Zu Die Antriebs-Sollposition vom Eingang «Vol» wird übersteuert. Der Antrieb fährt in die geschlossene Stellung.

#### **Ausgänge:**

- Err Binärausgang für Fehler in der Kommunikation
- V% Istwert des Volumenstromes in % bezogen auf das Nennvolumen des Volumenstromreglers.
- Vol Volumenstromanzeige in m<sup>3</sup>/h Zur weiteren Verwendung in Displays oder Visualisie rungssystemen.
- Sen Sensorwert 0…32 V. Wählbar durch FBox-Menü.
- Pos Gelesene Ist-Position des Antriebs in 0…100% (Wert 0…1000). Wirkt nicht auf Handverstellung des Antriebes !

#### **Fehler- oder Servicemeldungen**

- ME1 Stop and Go: Zeigt Pendelbetrieb an (unruhiges Regel verhalten).
- ME2 Control Range Increased: Stellbereich wurde massiv vergrössert oder ein gespeicherter Wert massiv über fahren.
- ME3 Position Not Reached: Sollposition nicht erreicht (z.B. durch mechanische Einwirkung). (Wert 0…1000). Wirkt nicht auf Handverstellung des Antriebes !

#### **Adresse**

DAd Adressnummer des Bus-Teilnehmers (1…8) verhalten).

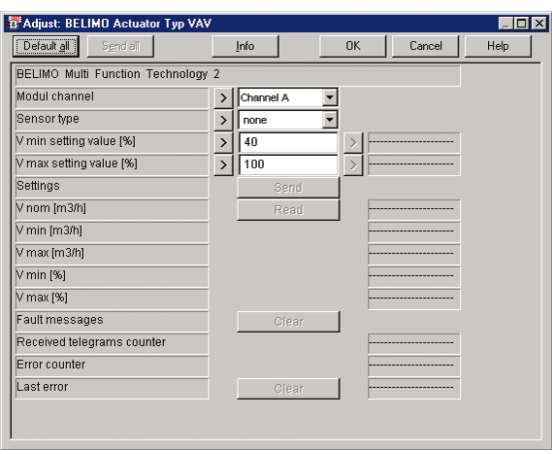

## **Parameterbeschreibung der FBox VAV**

Innerhalb der FBox lassen sich die im Volumenstromregler programmierten Volumenwerte als Prozentwerte, bezogen auf das Nennvolumen, über die Funktion «Read» herauslesen. Bei Bedarf lassen sich die Betriebswerte (Vmin und Vmax) der Volumenstromregler via FBox auch umprogrammieren. Dies wird erreicht durch Eintragen der benötigten Werte, anschliessend Bestätigen durch Mausklick auf das rechte Pfeil-Feld > und dem Befehl «Send».

**Wichtig:** Es werden immer beide Werte (Vmin und Vmax) übertragen.

Grenzwerte die bei der Umprogrammierung zu beachten sind:  $V$ max = 30...100 %, Vmin = 0...80 %

Als zusätzliche wichtige Betriebsdaten lassen sich aus der FBox jederzeit folgende On-line-Werte auslesen:

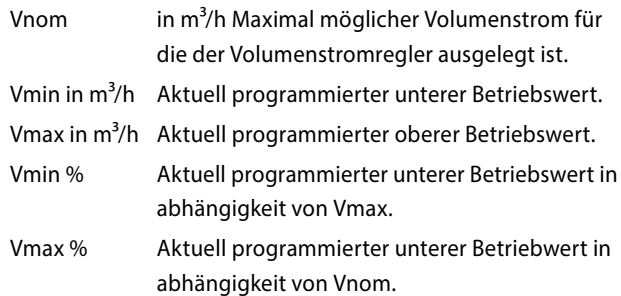

## **Fbox FS für Brandschutz-Antriebe 1 )**

Die Funktionsbox FS (Fire and Smoke) wird für Branschutz-Antriebe BF24 TL eingesetzt. Die Antriebe lassen sich wie normale Anlagenklappen im MP-Netz über die Masterbox adressieren.

#### **Aus Sicherheitsgründen wird empfohlen Brandschutz-Antriebe generell auf einem eigenen Antriebs-Strang zu betreiben !**

1 ) Für Einsatz und Verwendung bitte örtliche Brandschutzvorschriften beachten !

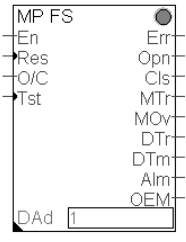

An Brandschutz-Antrieben lassen sich keine zusätzlichen Sensoren oder aufschaltbare Signale integrieren ! Davon ausgenommen ist ein optionaler Rauchmelder. Über die Anschluss- und Verdrahtungsmöglichkeiten gibt die entsprechende BELIMO®-Dokumentation nähere Auskunft.

#### **Testfunktion**

Ein Test der Brandschutz-Klappenfunktion kann von der Steuerung via Eingang «Tst» oder durch den internen Testknopf vorgenommen werden. Ein Test beinhaltet ein Öffnen der Klappe. Dabei werden beide Endanschläge über den vollen Winkelbereich der Klappe angefahren. Nach Erreichen des oberen Anschlages (offen) gilt wieder der übergeordnete Fahrbefehl «Open/Close». Zu Beginn des Testlaufes werden allfällig anstehende Fehlermeldungen «Stellweg vergrössern» (MTr), «Überlast» (MOv) und «Klappengängigkeit» (DTr) überprüft und gelöscht. Erreicht der Antrieb durch ein Hindernis die geforderte Endstellung nicht, wird die Fehlermeldung «Überlast» (MOv) nach überschrittener Nennlaufzeit gesetzt.

#### **Eingänge**

- En Aktiviert die Box. Bei Eingangswert 1 wird die FBox zyklisch abefragt.
- Res Löscht alle Fehlermeldungen.
- O/C Der Antrieb wird bis zur adaptierten Drehwinkelendposition Auf- bzw. Zugefahren.
- Tst Durch die Ansteuerung dieses Eingangs wird ein Brand-Testlauf ausgelöst (siehe auch Beschreibung Testfunktion).

#### **Ausgänge**

- Err Binärausgang für Fehler in der Kommunikation.
- Opn Der Antrieb befindet sich in der geöffneten Position.

#### **Applikationskonzept (Notschliess-Befehl erfolgt über MP-Bus)**

- ▶ pro Strang (8 Antriebe) sollen nur gleiche Brandschutz-Klappenantriebe angeschlossen werden.
- ▶ Speisung 230 VAC dezentral (Vorteil: Zustandsabfrage nach Notschliessung via MP-Bus möglich)
- Jeder Antrieb wird vor Ort mit 24 VAC durch ein BELIMO®-Netzgerät gespiesen, d. h. der MP-Bus besteht hier nur aus 2 Drähten.
- **F Leitungslängen MP-Bus vernachlässigbar.** N Speisetrafo 230 VAC/24 VDC oder BELIMO®-Netzgerät<br>T Thermoelektische Auslöseeinrichtung
- Cls Der Antrieb befindet sich in der geschlossenen Position.
- MTr Stellwinkel überschritten. Der Antrieb-Drehwinkel wurde gegenüber der gespeicherten Drehwinkelposition (Adaption) um mehr als 10° überschritten. Mögliche Ursachen: Gestängebruch oder gelöste Verbindung zwischen Antrieb und Mechanik.
- MOv Überlast. Der Antrieb-Drehwinkel hat sich gegenüber der gespeicherten Drehwinkelposition (Adaption) massiv verkleinert. Der Antrieb erreicht die geforderte Sollposition nicht. Mögliche Ursachen: Fremdkörper im Luftkanal. Fehler tritt ebenfalls auf, wenn der mechanische Endschalter des Antriebes in der geschlossenen Position nicht schaltet.
- DTr Klappengängigkeitsfehler. Ist die Klappe in der Offenstellung fährt der Antrieb die Klappe alle 24 h langsam mit Federkraft und Motorbremse 1-mal 7 s zurück und anschliessend mit Motorkraft wieder auf. Legt der Antrieb während dieser Zeit weniger als 5° Drehwinkel zurück, erfolgt eine Fehlermeldung.
- DTm Kanal-Innentemperatur zu hoch. Die thermoelektrische Auslöseeinrichtung «BAE» im Luftkanal hat ausgelöst. Dies bedeutet, dass die Kanaltemperatur 72 °C überschritten hat.
- Alm Alarm Rauchmelder. Der optional angeschlossene Rauchmelder hat angesprochen.
- OEM Sicherheitsrelevante Störung. Die Störung beinhaltet folgende Ereignisse: Umgebungstemperatur grösser 72 °C oder Motortemperatur grösser 85 °C. Beide Ereignisse lösen die Störungssignalisation aus. Der Antrieb fährt mit Federkraft in die geschlossene Stellung. Diese Meldung kann nicht zurückgestellt werden. Der Antrieb muss ersetzt werden!

#### **Sicherheits-Watchdog**

Sobald die Regelstation PCD/PCS1 dem Antrieb ein Stellbefehl sendet wird im Antrieb eine Bus-Überwachung aktiviert. Bei aktivierter Überwachung benötigt der Antrieb innerhalb von 60 s ein Stellbefehl. Sollte der Antrieb im Betrieb mehr als 60 s keinen Befehl erhalten schliesst die Klappe.

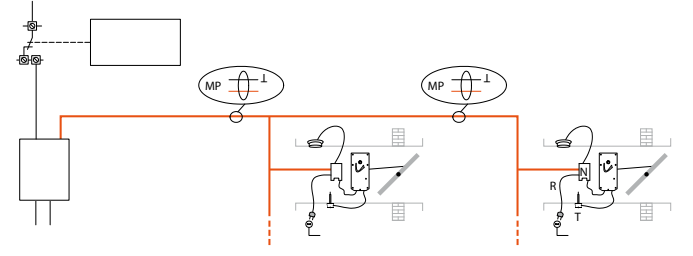

- 
- T Thermoelektische Auslöseeinrichtung<br>R Rauchmelder mit potentialfreiem Rela
- Rauchmelder mit potentialfreiem Relaiskontakt anschliessbar

## **FBox BAC für digitalen Messwert-Sensor vom Typ B-DP-T und B-DP-T-H**

Die Sensoren können in Luftaufbereitungsgeräten eingesetzt werden. Typ B-DP-T zur Messung von Temperatur und Differenzdruck, Typ B-DP-T-H zur Messung von Temperatur, Differenzdruck und relativer Feuchte.

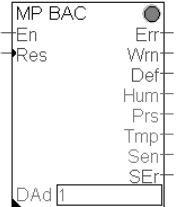

#### **Eingänge**

- En Aktiviert die Box. Bei Eingangswert 1 wird die FBox zyklisch abefragt.
- Res Löscht alle Fehlermeldungen.

#### **Ausgänge**

- Err Binärausgang für Fehler in der Kommunikation
- Wrn Warnmeldung. Das Signal zeigt an, wenn sich einer der Sensorwerte nicht innerhalb normalen Parametern befindet. Eine Überprüfung oder Reinigung wird notwendig.
- Def Das Gerät ist defekt und muss ersetzt werden.
- Hum Feuchtigkeitswert. Angezeigt wird die relative Feuchte von 0…100 %. Signal-Auflösung in der FBox wählbar.
- Prs Differenzdruckmessung. Messbereich von 0…3200
- Pa. Signal-Auflösung in der FBox wählbar.
- Tmp Temperaturmessung. Messbereich von –30…+50 °C. Anzeige direkt in °C. Signal-Auflösung in der FBox wählbar.
- Sen Sensorwert. In vorskaliertem °C-Wert, Ohm-Widerstand, 0…10 V oder Schalter-Signal (Switch). Wählbar durch FBox-Menü.

#### **Fehler- oder Servicemeldungen**

SEr Sensor Error: Der über Menü-Funktionen gewählte Fühler wird nicht erkannt (Fühlerdefekt).

#### **Adresse**

DAd Adressnummer des Bus-Teilnehmers (1…8)

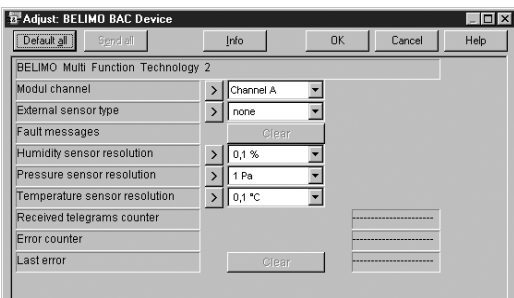

#### Einstellfenster der FBox BAC Einstellfenster der FBox UST

Die FBox wird verwendet im Zusammenhang mit dem Gerät UST-3 von BA Consulting. Das Gerät kann verwendet werden, um zusätzliche analoge oder digitale Signale von oder zu Feldgeräten auf den MP-Bus aufzuschalten. Die physikalischen Eingänge des Gerätes lassen sich direkt über die FBox konfigurieren.

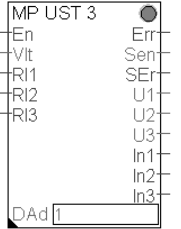

Folgende Ein- und Ausgänge für Hardware-Komponenten stehen zur Verfügung:

- f 3 potentialfreie Relais-Schaltausgänge für Schaltleistungen bis 230 VAC/3 A
- ▶ 1 Analogausgang 0...11 VDC
- ▶ 2 Analogeingänge 0...11 VDC, davon einer alternativ für direkte Widerstandsmessung im Bereich 0…262 kΩ konfigurierbar (FBox-Konfiguration «Sensor type input 2»)
- ▶ 3 Digitaleingänge für potentialfreie Kontakte, davon einer alternativ als weiterer Analogeingang 0…11 VDC konfigurierbar (FBox-Konfiguration «Sensor type input 3»)
- ▶ Zur Inbetriebsetzung und Funktion des Gerätes siehe auch die Dokumentation des Herstellers.

#### **Eingänge**

- En Aktiviert die Box. Bei Eingangswert 1 wird die FBox zyklisch abefragt.
- Vlt Ansteuerung 0…11 V (Wert 0…1100) für Ausgang Ua
- Rl1/2/3 Relais-Schaltausgänge

#### **Ausgänge**

- Err Binärausgang für Fehler in der Kommunikation
- Sen Sensorwert. Ohm-Widerstand oder 0…11 V. Wählbar durch FBox-Menü.
- U1/2/3 Spannungssignal der Analogeingänge bei entsprechender Konfiguration (0…1100 entspricht 0…11 V)
- In1/2/3 Binärsignal für Digitaleingänge S1, S2 und S3 (S3 nur bei entsprechender Konfiguration)

#### **Fehler- oder Servicemeldungen**

SEr Sensor Error: Der über Menü-Funktionen gewählte Fühler wird nich erkannt (Fühlerdefekt).

#### **Adresse**

DAd Adressnummer des Bus-Teilnehmers (1…8)

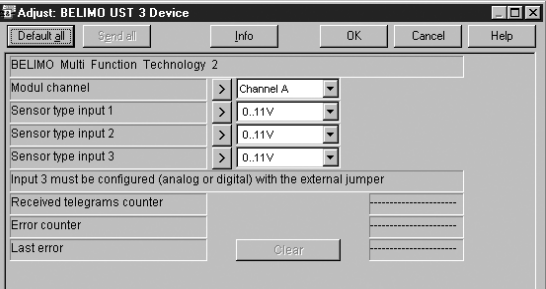

## **Voraussetzungen für die Inbetriebsetzung**

- $\blacktriangleright$  Das Anschaltmodul ist installiert und korrekt verdrahtet.
- Die MFT(2)-Antriebe und evtl. Sensoren sind gemäss den Vorgaben von BELIMO® installiert.
- ▶ Die Struktur des Programmes ist vorhanden und funktionsbereit, die Steuerung im Modus «RUN».

## **Eingänge**

1. Auswahl der Master-FBox (Duplex oder Single je nach Anschaltmodul), bei der «Duplex Master Box» Eintragen der Basisadresse des Moduls in das Adressfeld «Add», z. B. I 80 (Definition als Eingang oder Ausgang ist nicht von Bedeutung).

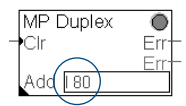

- 2. Auswählen der entsprechenden Antriebs-FBoxen. Zum Bestimmen der richtigen FBox des jeweiligen Antriebes siehe Tabelle «Verfügbare BELIMO®-Antriebe zum MP-Bus» auf Seite 4.
- 3. Vergabe der MP-Adresse innerhalb der Antriebs-FBox im Feld «DAd» (erlaubte Adressen pro Strang 1…8, Doppeladressierung nicht möglich).

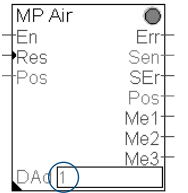

4. Einstellen der Parameter in der Master-FBox:

#### Serial Channel A:

Wahl der PCD-Kommunikations-Schnittstelle für Antriebsstrang A

Serial Channel B:

Wahl der PCD-Kommunikations-Schnittstelle für Antriebsstrang B. Falls nur eine RS 232-Schnittstelle für beide Stränge zur Verfügung steht ist die Einstellung «As channel A». Wird nur ein Strang benötigt ist die Einstellung «Disabled».

5. Die MP-Adressierung der Antriebe (halbautomatisch oder manuell) lässt sich nur on-line am MP-Bus ausführen. Nach erfolgreichem Download der Software lässt sich die Inbetriebsetzung der Antriebe halbautomatisch oder manuell durchführen

## **Halbautomatische Adressierung der Antriebe**

- 1. Am Bus-Master (Master-FBox) die gewünschte MP-Adresse 1…8 einstellen.
- 2. Bus-Master durch Auslösen der «Set Keypress»-Taste in Bereitschaft bringen.
- 3. Signalauslösung am Antrieb innerhalb der in «Keypress maximum time» definierten Zeit (Default-Wert 120 s) durch die folgende Aktion auslösen:

Signalauslösung bei Luftklappenantrieben vom Typ: NM../AM../GM..

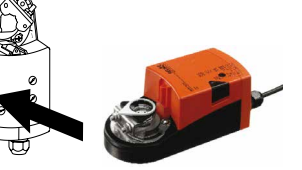

Vorgehen: Handtaste 1× drücken

Signalauslösung bei Lufklappenantriebe mit Federrücklauf vom Typ: LF../AF..

Vorgehen: Drehrichtungsschalter «L/R» innerhalb von 5 Sekunden 1× hin- und herbewegen.

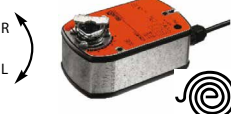

H1 S1 S2

Signalauslösung bei Ventilantrieben vom Typ: NV../NVF.. (-E)/AV..

Vorgehen: Taste S2 (unterhalb der Abdeckung) 1× drücken.

1 2 3 4 5 Zusatzbemerkung: Blinklicht H1 (alternierend rot/grün) fordert zur Quittierung mit S2 auf.

Signalauslösung bei Brandschutzklappenantrieb BF25 TL

Vorgehen: Kurze Links-Rechts-Bewegung der Handaufzugskurbel

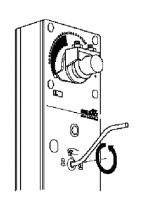

**M**)  $\rightarrow$   $\rightarrow$  $^{\circ}_{\textrm{\tiny{N}}}$   $^{\textrm{\tiny{N}}}$ 

## **Manuelle Adressierung der Antriebe**

Bei bereits funktionierenden MP-Bus-Netzen kann es notwendig werden einen Antrieb zu ersetzen oder gegen einen anderen Typ auszutauschen. Das Vorgehen für eine manuelle Adressierung ist für beide Zustände identisch.

Jedem Antrieb liegt bei Auslieferung eine Klebeetikette bei, damit die Projektunterlagen aktualisert werden können. Darauf ist ebenfalls die Serien-Nummer (Identifikations-Nummer) ersichtlich.

- 1. Einstellen der «Channel address» in der Master-FBox unter der Rubrik «BELIMO moduls Online Addressing», anschliessend Bestätigen durch Mausklick auf das rechte Pfeil-Feld >.
- 2. Eingeben der Modul-Adresse unter «Modul address» (z. B. 3), anschliessend Bestätigen durch Mausklick auf das rechte Pfeil-Feld >.
- 3. Eingeben der einzelnen Segmente der Serien-Nummer unter der Rubrik «Construction of series number» (Part 1/2/3/4), anschliessend Bestätigen durch Mausklick auf das rechte Pfeil-Feld >.
- 4. Übermitteln der Adressierung durch Mausklick auf das Feld «Set Address».

#### **Anschluss des MP-Bus**

- **F** Das Netzwerk besteht aus einer 3-poligen Verbindung (MP-Kommunikation und Speisung 24 V).
- **F** Es sind weder ein Spezialkabel noch Abschlusswiderstände erforderlich.

Maximale Leitungslänge bei Speisung 24 VAC

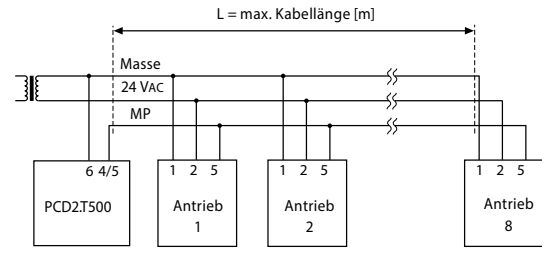

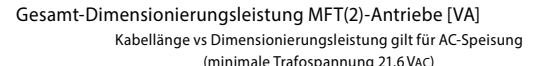

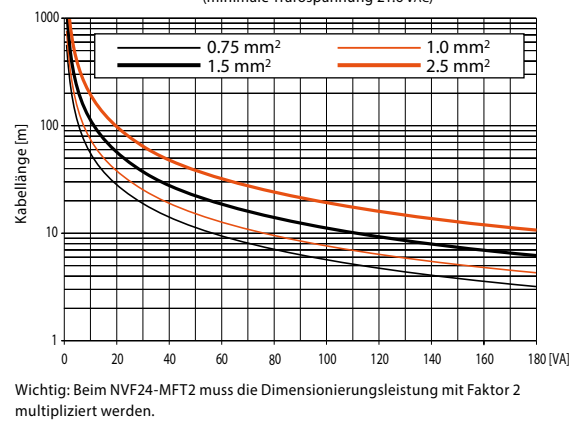

#### **Bestimmung der maximalen Leitungslängen**

Die Dimensionierungsleistungen [VA] der verwendeten MFT (2)-Antriebe sind zu addieren, und im Diagramm sind die entsprechenden Leitungslängen herauszulesen.

Beispiel: Angeschlossen an den MP-Bus wird 1 Stück NM.., 1 Stück AM.., 1 Stück AF.. und 1 Stück NV..

Dimensionierungsleistung total:  $3 VA + 5 VA + 10 VA + 5 VA = 23 VA$ 

In der Kurvenschar herauszulesen:

- Bei Kabel mit Ader-Ø 0.75 mm² folgt: Kabellänge 25 m
- Bei Kabel mit Ader-Ø 1.0 mm² folgt: Kabellänge 33 m • Bei Kabel mit Ader-Ø 1.5 mm<sup>2</sup> folgt: Kabellänge 50 m
- Bei Kabel mit Ader-Ø 2.5 mm² folgt: Kabellänge 85 m

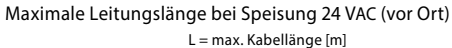

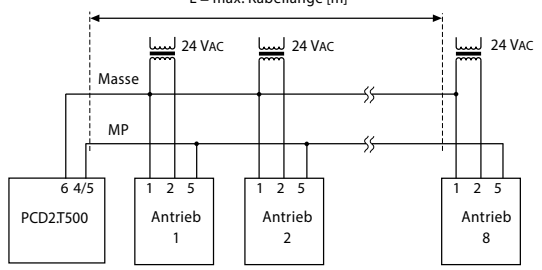

- f Die Leitungslängen sind limitiert
	- durch die Summe der Leistungsdaten der angeschlosse nen MFT-/MFT2-Antriebe,
	- durch die Art der Speisung (24 VAC oder 24 VDC über den Bus)
	- und durch den Leitungsquerschnitt.

Maximale Leitungslänge bei Speisung 24 VDC

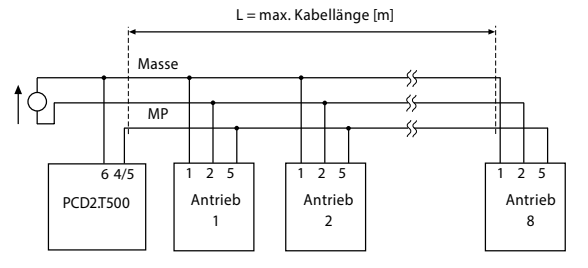

Kabellänge vs Wirkleistung gilt für DC-Speisung Gesamt-Leistungsverbrauch MFT(2)-Antriebe [W]

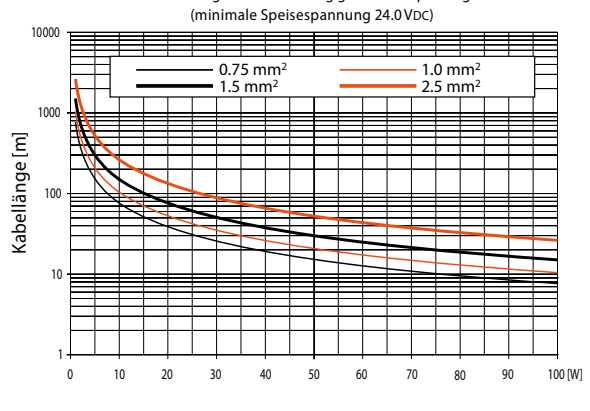

#### **Bestimmung der maximalen Leitungslängen**

Die Leistungsverbräuche [W] der verwendeten MFT(2)-Antriebe sind zu addieren, und im Diagramm sind die entsprechenden Leitungslängen herauszulesen.

Beispiel: Angeschlossen an den MP-Bus wird 1 Stück NM.., 1 Stück AM.., 1 Stück AF.. und 1 Stück NV..

Dimensionierungsleistung total:  $1.3 W + 2.5 W + 6.0 W + 3.0 W = 12.8 W$ 

In der Kurvenschar herauszulesen:

- Bei Kabel mit Ader-Ø 0.75 mm² folgt: Kabellänge 60 m
- Bei Kabel mit Ader-Ø 1.0 mm<sup>2</sup> folgt: Kabellänge 80 m
- Bei Kabel mit Ader-Ø 1.5 mm² folgt: Kabellänge 115 m
- Bei Kabel mit Ader-Ø 2.5 mm² folgt: Kabellänge 200 m
- 

Wenn die Antriebe lokal über einen separaten Transformator mit 24 VAC versorgt werden, können die Leitungslängen markant erhöht werden. Unabhängig von den Leistungsangaben der angeschlossenen Antriebe sind die Leitungslängen gemäss Tabelle.

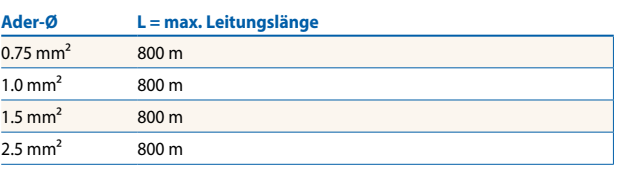

#### **Anschluss von Sensoren bei MP-Busbetrieb**

(gilt für Klappen- und für Ventilantriebe)

- f Anschlussmöglichkeit für 1 Sensor (passiver/aktiver Fühler oder Schaltkontakt) pro MFT(2)-Antrieb.
- ▶ Der MFT(2)-Antrieb dient als Analog/Digital-Wandler für die Übermittlung des Sensorsignals via MP-Bus ins übergeordnete System.
- f Das übergeordnete System muss die physikalische Adresse

#### **Beschreibung aktive Sensoren**

Sensoren (Temperatur, Feuchte usw.) mit Ausgang 0…32 VDC, Auflösung typ. 30 mV

Anschlussschema aktive Sensoren an Klappenantriebe

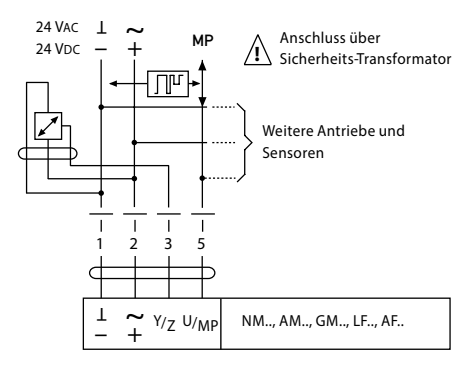

Anschlussschema passive Sensoren an Klappenantriebe

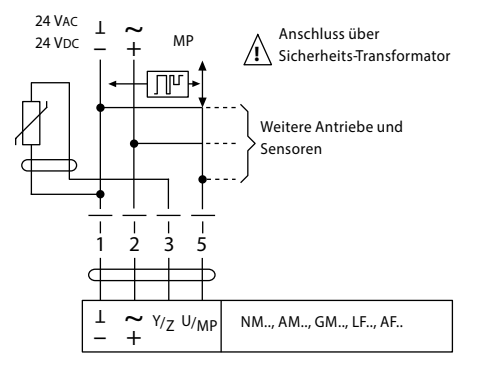

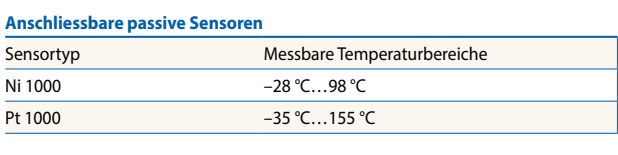

**NTC** (1…10 kΩ jeweils @ 25 °C) je nach Typ –10 °C…160 °C

#### **Messbereiche des Sensoreinganges (3) bei Messung von Widerstandswerten**

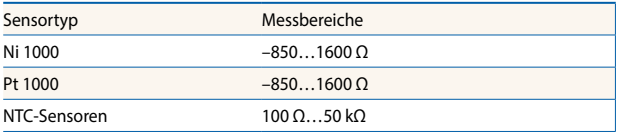

(welcher Sensor an welchem Antrieb) kennen um das entsprechende Sensorsignal interpretieren zu können.

- **F** Sensoren wenn immer möglich über ein separates Kabel anschliessen bzw. zumindest die Ground-Leitung des Fühlers möglichst lang getrennt von der Ground-Leitung der Speisung führen (Vermeidung von Ausgleichströmen).
- Für passive Sensoren ist ein möglichst grosser Leitungsquerschnitt (1…1.5 mm²) zu wählen, da der ohmsche Leitungswiderstand die Messgenauigkeit beeinflusst.

#### **Anforderungen Schaltkontakt**

Der Schaltkontakt muss in der Lage sein, einen Strom von 16 mA @ 24 V sauber zu schalten. Hinweis: Der Startpunkt des Arbeitsbereichs muss am MFT(2)-Antrieb auf  $\geq 0.6$  V parametriert sein.

Anschlussschema externer Schaltkontakt an Klappenantriebe

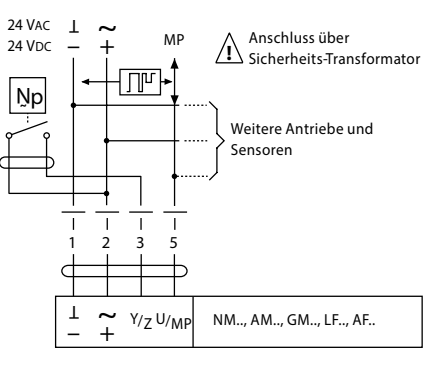

#### **Anschlussschema passive Sensoren an Klappenantriebe**

Pt 1000 oder Ni 1000, Messbereich 850…1600 Ω

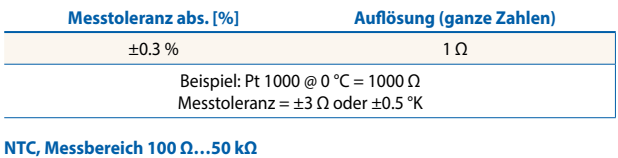

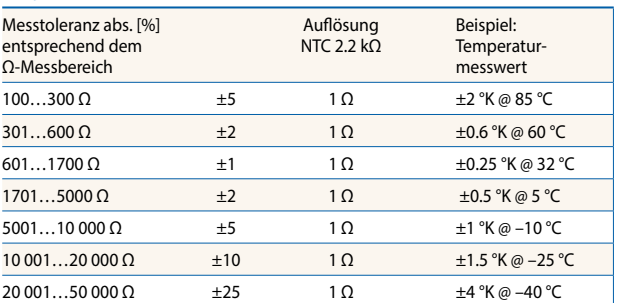

## **Bestellangaben**

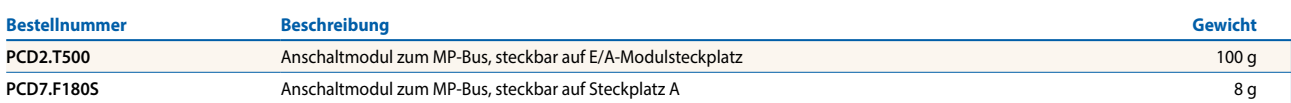

Für MP-Bus-kompatible Sensorik kontaktieren Sie Ihre Landesvertretung.

**Saia-Burgess Controls AG** Bahnhofstrasse 18 | 3280 Murten, Schweiz T +41 26 672 72 72 | F +41 26 672 74 99 www.saia-pcd.com

**support@saia-pcd.com | www.sbc-support.com**